# **Adapting the Configuration of Containerized xUML Services**

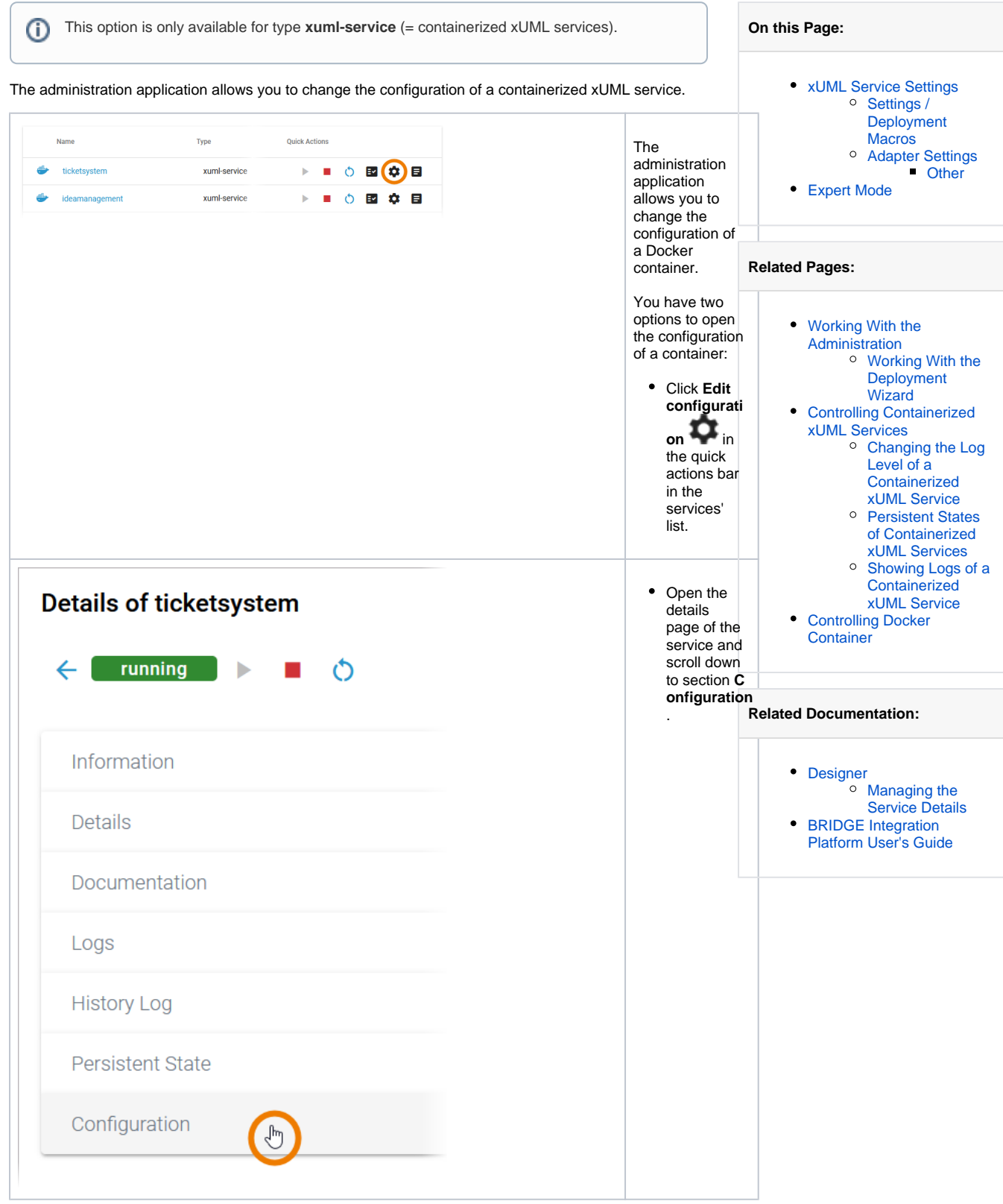

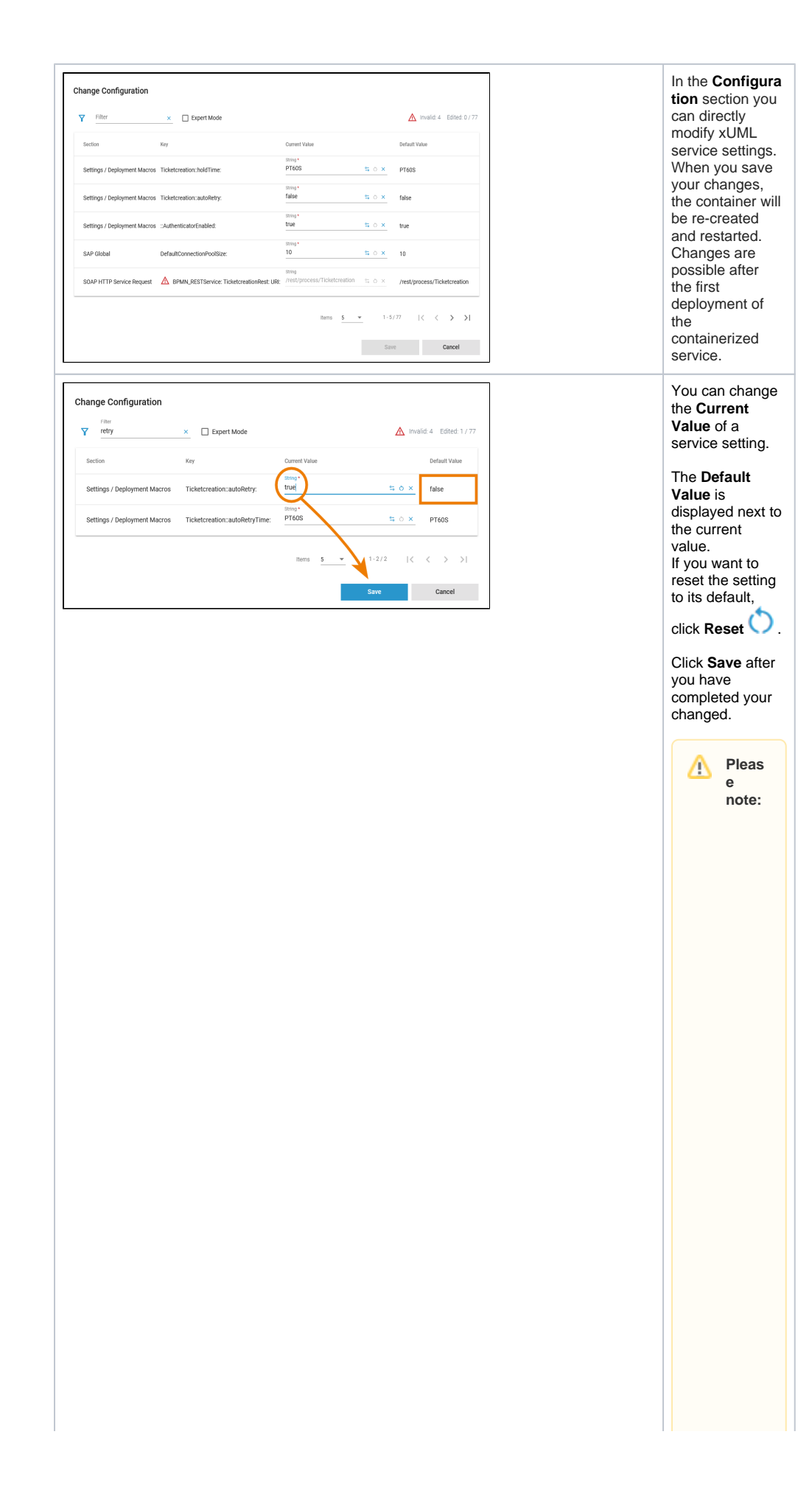

• a v e is o nl y e n a bl e d w h e n c h a n g e s h a v e b e e n m a d e.

● jī c jū n g M a v e tr jg g e rs a r e st a ft , c h a n g e s ín t h e C o n fi g u r a ti o n s e d: lo n a r e di r e d: ly a p pl le d t o t h e s e rv ic e.

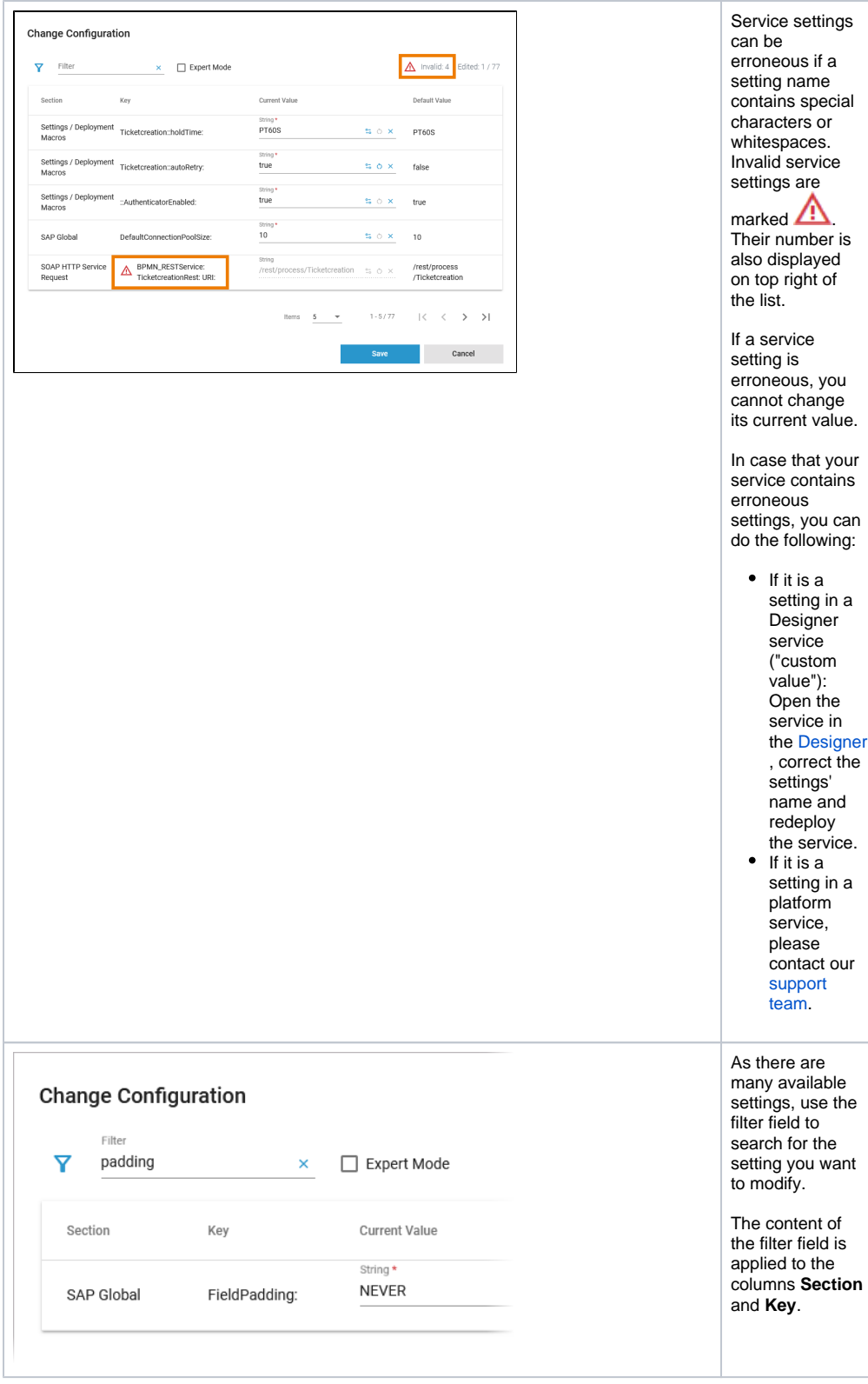

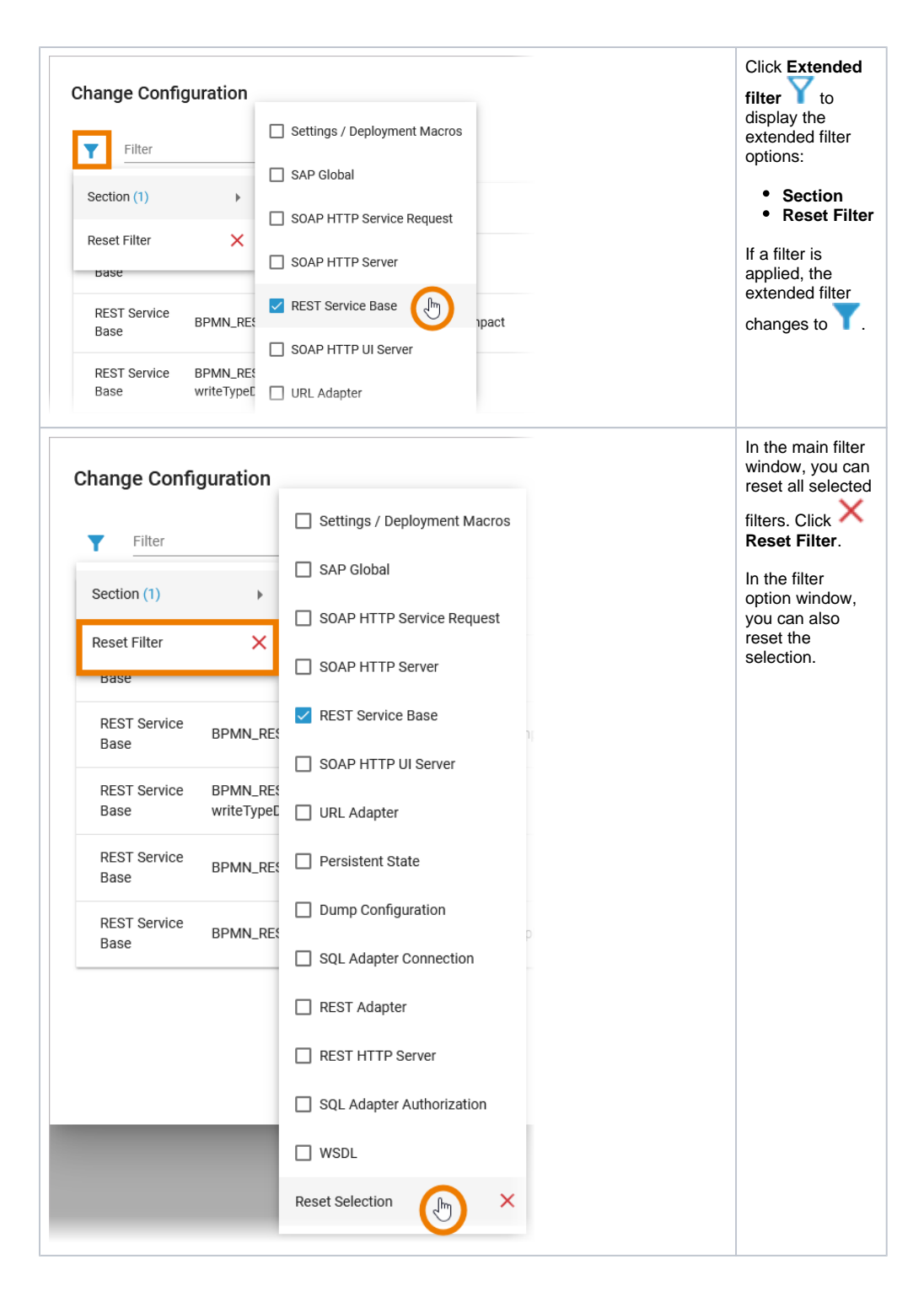

## <span id="page-5-0"></span>xUML Service Settings

You can modify settings of a service no matter if the service is running or if it has been Δ stopped. Saving the changes triggers a re-create and restart of the container. Changing the settings on a stopped service will start the service. Settings will be stored, so if you stop the service and restart it, the settings are restored.

**If you delete a service, all settings are lost and cannot be recovered.**

#### <span id="page-5-1"></span>Settings / Deployment Macros

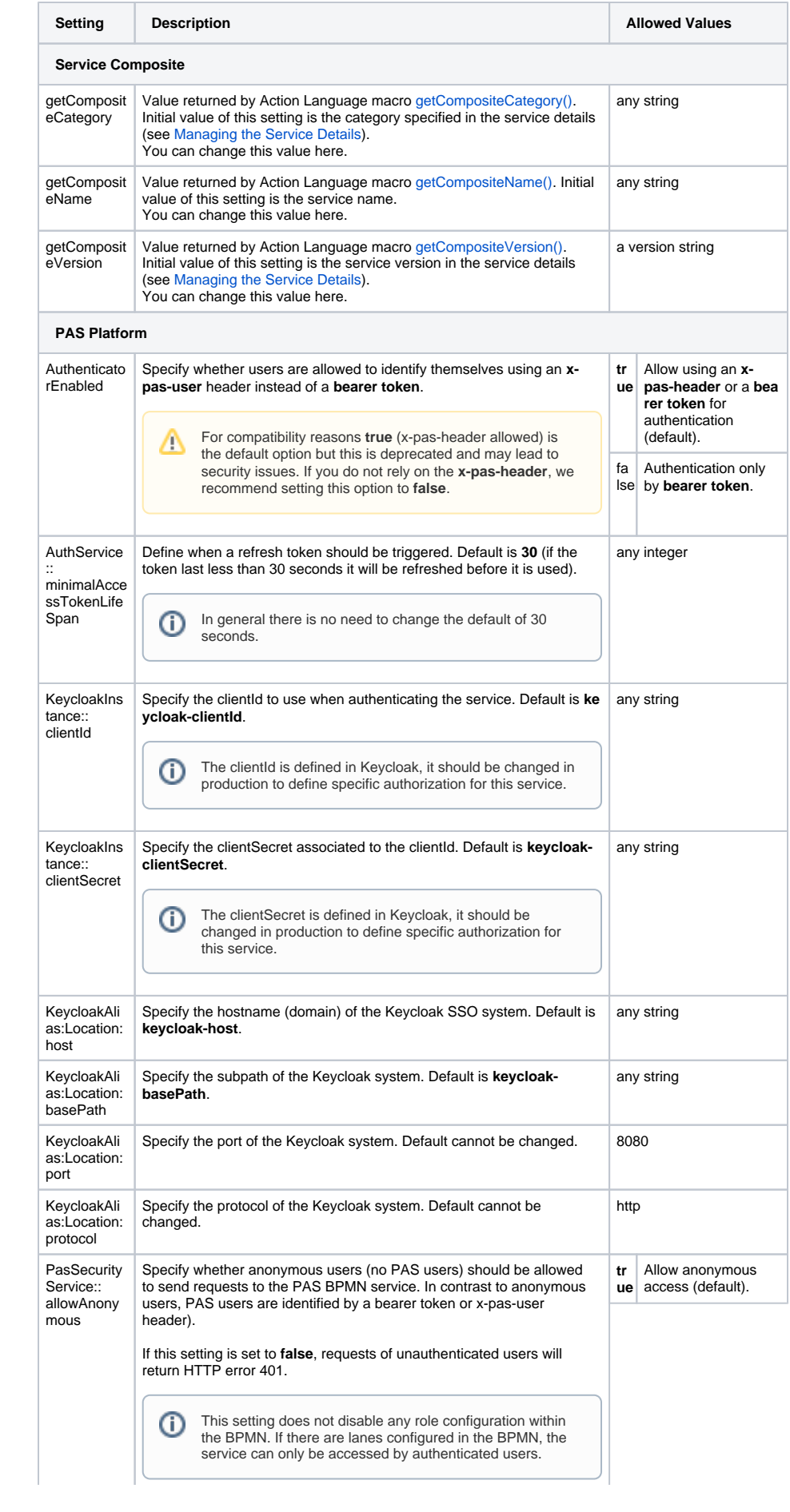

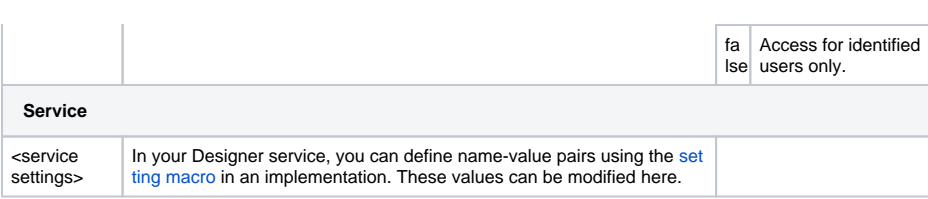

### <span id="page-7-0"></span>Adapter Settings

⋒

Each xUML service adapter has its own settings that are initialized in the xUML model and can be changed in the configuration.

If you are running an xUML service that is connecting to a database backend, you can modify the tagged values of the database interface respectively dependency. Before starting a deployed xUML service that connects to a database backend, you may want to redefine required database parameters.

Generally, most of the add-on settings that are related to an xUML Service Adapter have a corresponding tagged value in the component diagram. Refer to the [documentation of the corresponding](https://doc.scheer-pas.com/display/DESIGNER/Adapters)  [adapter](https://doc.scheer-pas.com/display/DESIGNER/Adapters) for these settings.

#### <span id="page-7-1"></span>**Other**

Find below a list of other add-on settings and their description. For the sake of completeness, we also mentioned settings coming from the model for some setting groups (see column **Specified in Model on**).

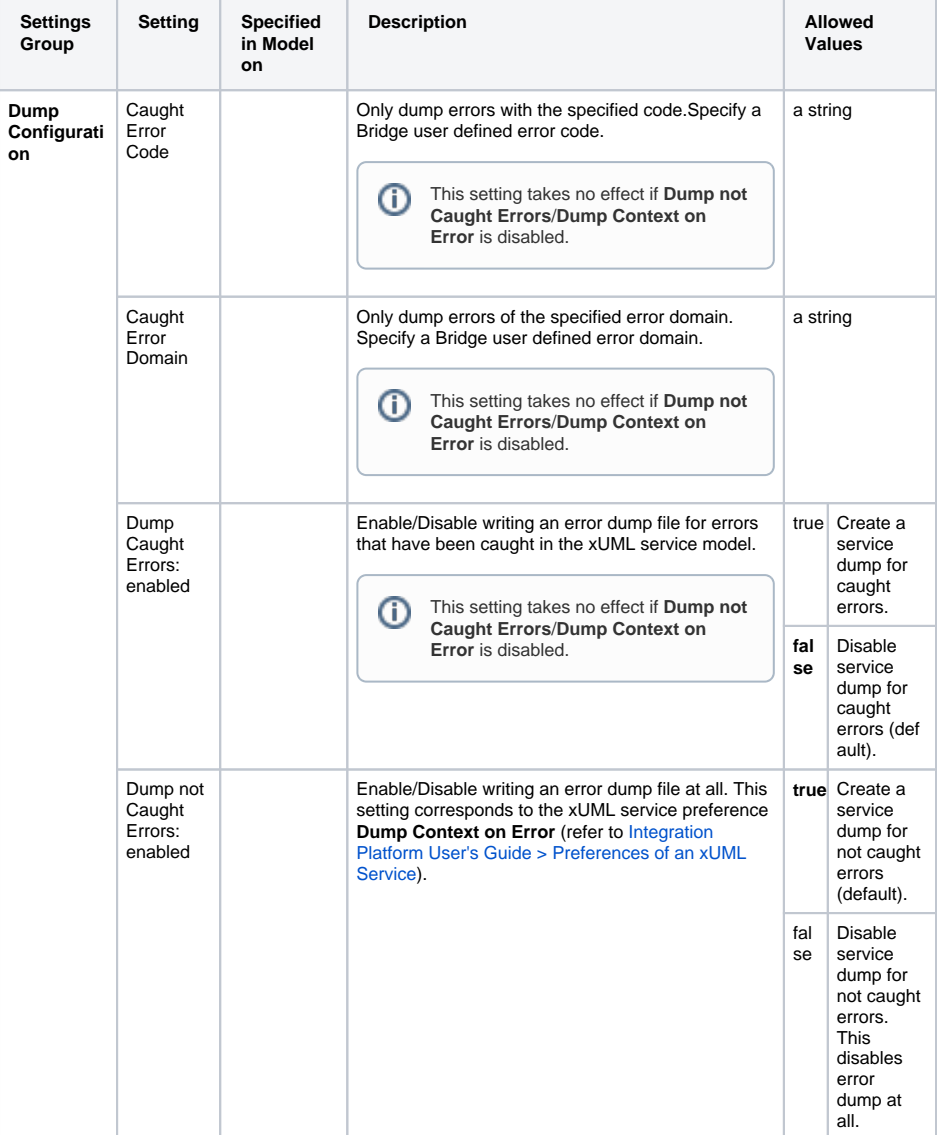

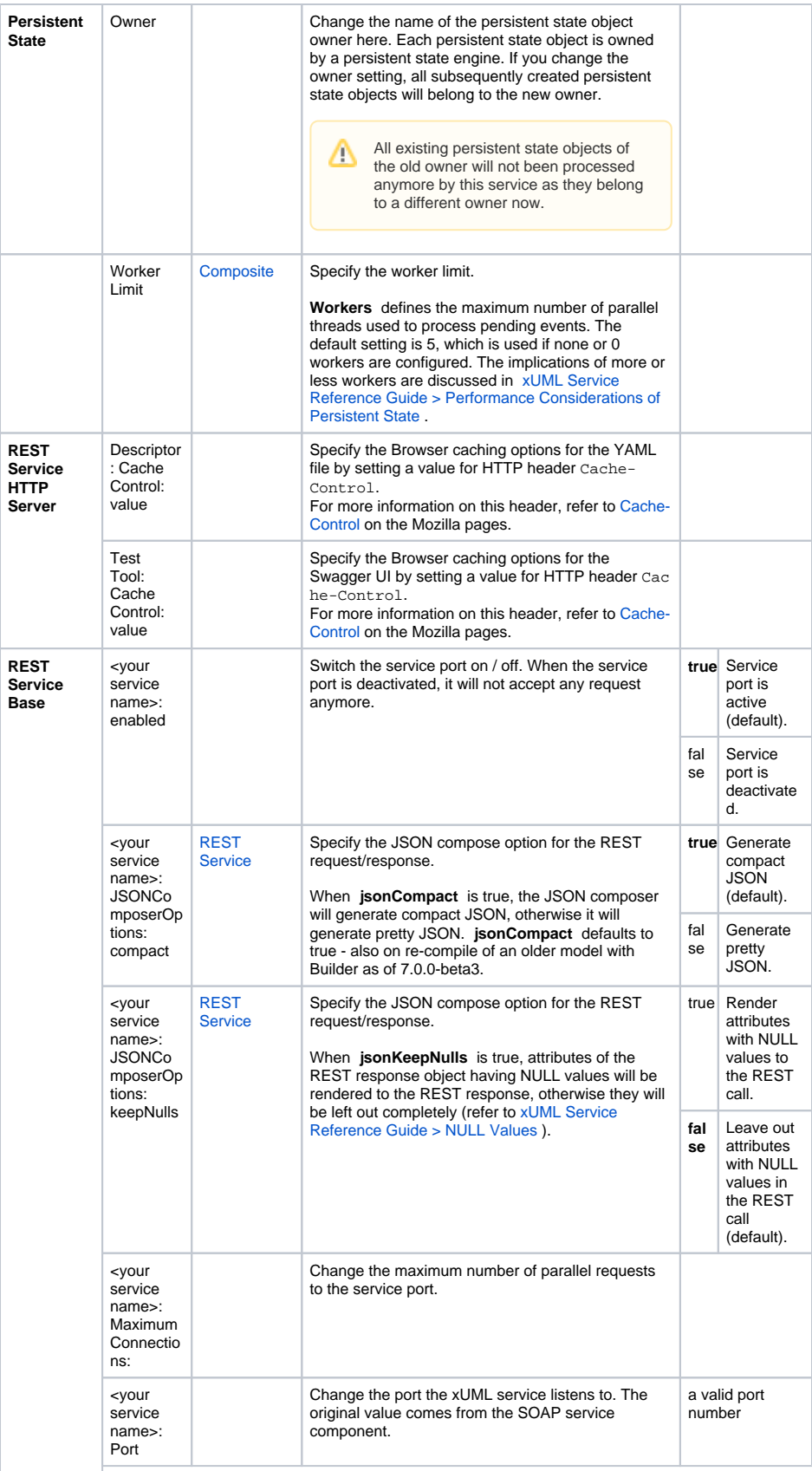

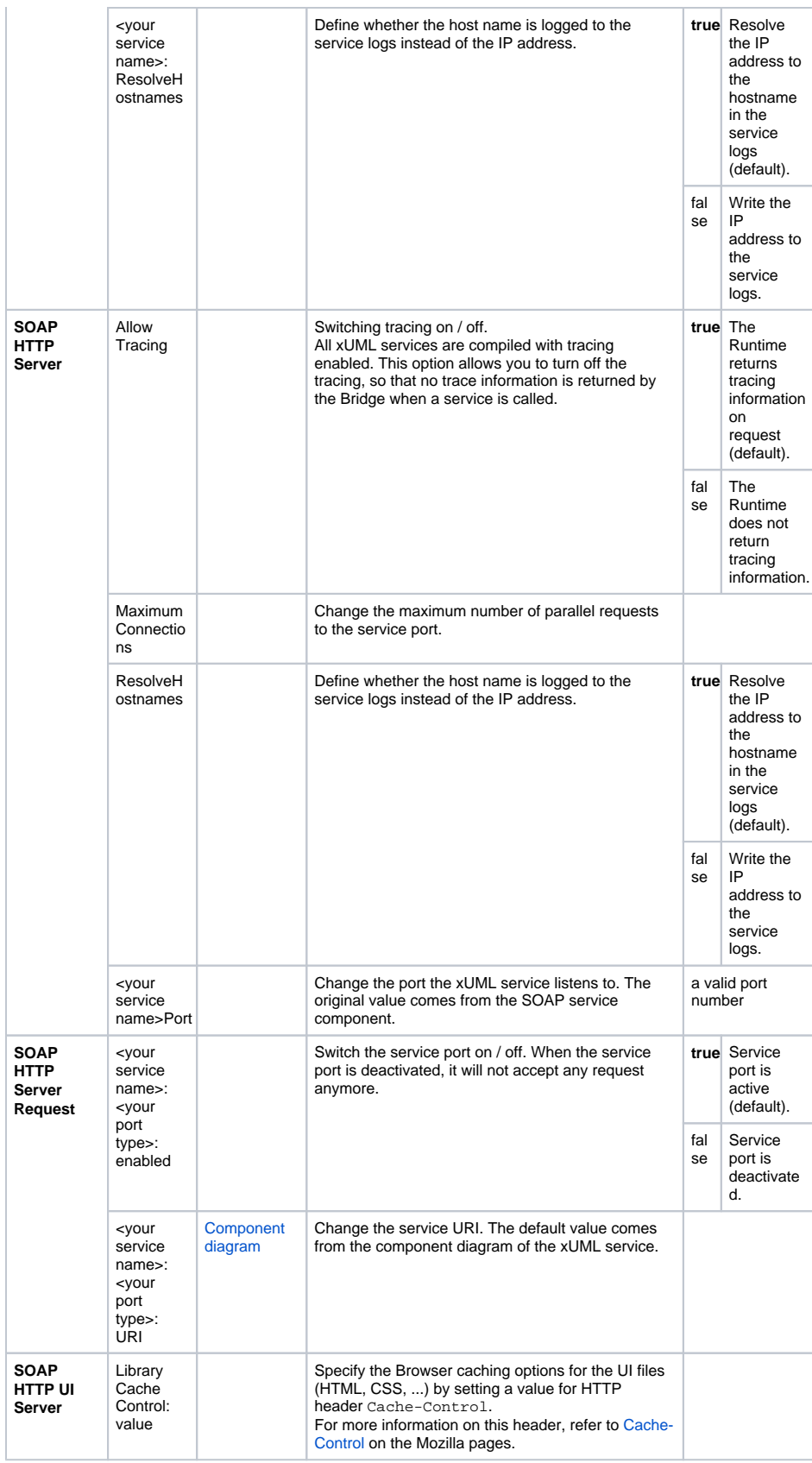

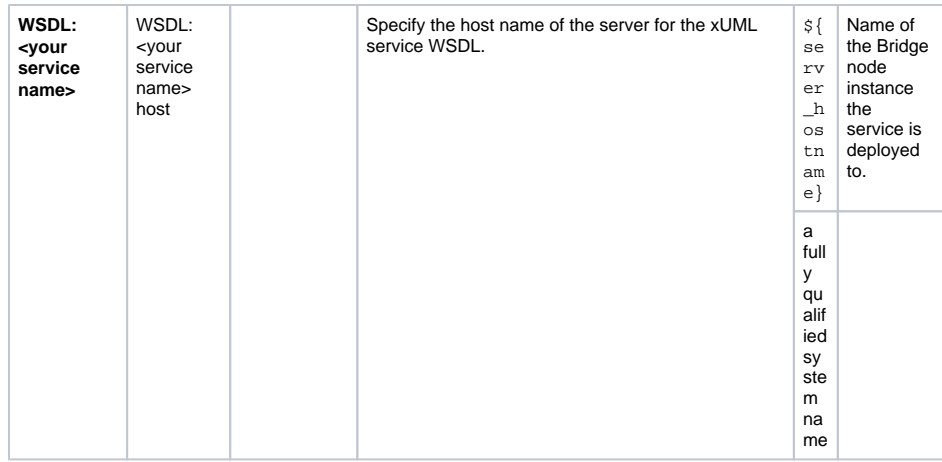

## <span id="page-10-0"></span>Expert Mode

Use the checkbox **Expert Mode** to display further options:

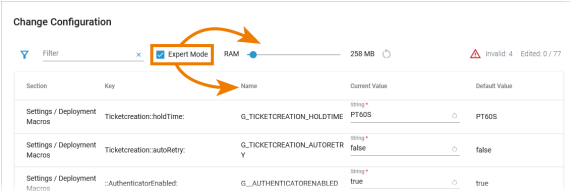

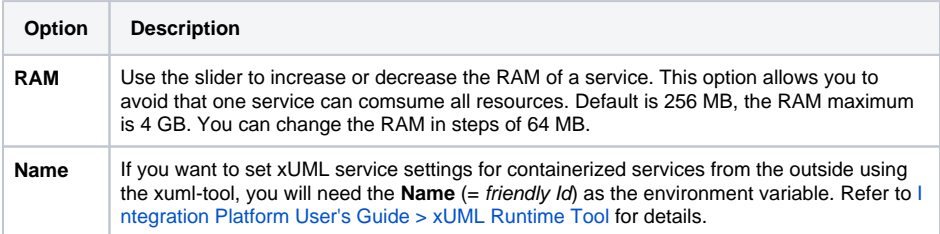